## **Ohjeita Zoomiin**

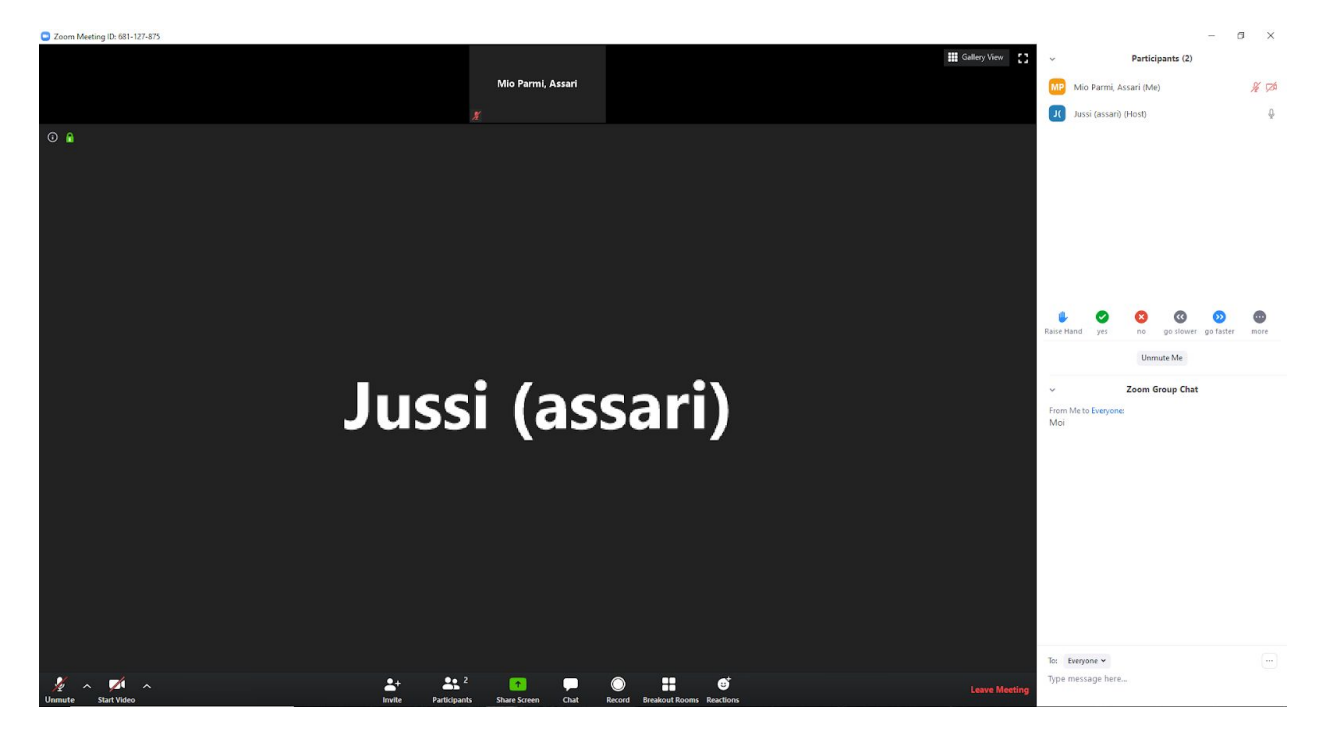

## **Perusnäkymä**

Perusnäkymä näyttää yllä olevan kuvan mukaiselta. Kuvassa mustana olevalle taustalle ilmestyvät osallistujien **share screen** -toiminnolla tekemät *ruudunjaot,* kuten assarin luentokalvot ja tehtävien demoaminen. Alavalikosta löytyvät keskeisimmät toiminnot, kuten **mikin mykistys**, **participants**, **ruudunjako (share screen)**, **chat**, pääsy **breakout room**iin, **record** ja **tapaamisesta poistuminen (leave meeting)**. Kuvan tilanteessa on painettu näppäimiä **chat** ja **participants,** minkä myötä vastaavat ikkunat ovat ruudun oikeassa reunassa. **Participants**-osion alareunassa on näppäimiä, kuten **Raise Hand**, **Yes** ja **No**, joilla voit ilmoittaa tilasi osallistujien joukossa; näitä hyödynnetään ainakin tehtävien tekemisen etenemisen seurannassa. **Chat**tia käytetään mm. kysymysten esittämiseen. **Chat**-viestin vastaanottajan voi määritellä, jos sitä ei halua lähettää kaikille.

Jaamme Zoomissa pidettävät opetustapahtuman kahteen osaan.

## **Main-osio**

Main-osiossa pidetään luennointiosuus ja demotaan tuntitehtävät. Osio sisältää paljon assarin jakaman näytön seuraamista

## **Breakout room**

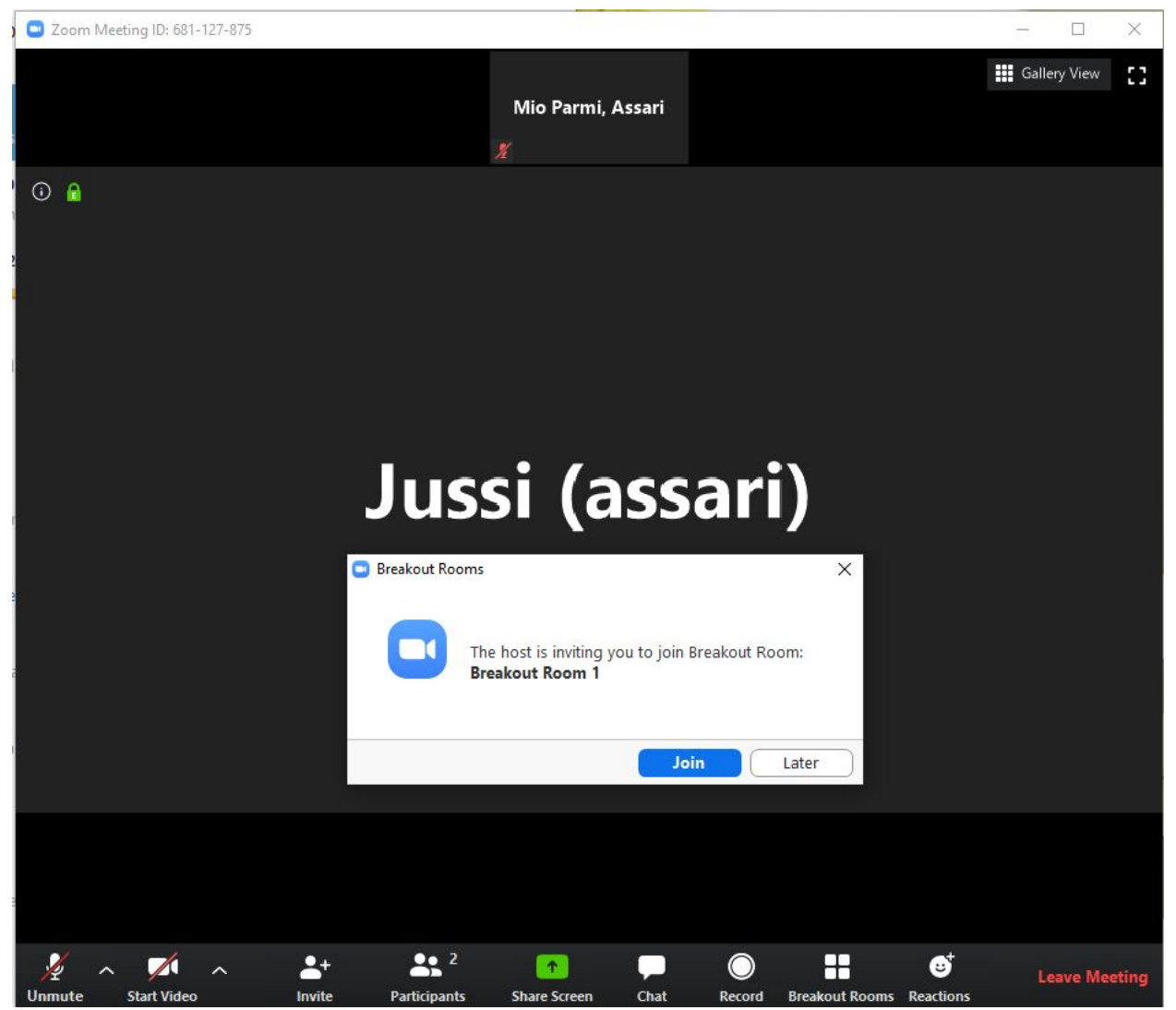

Opetustapahtuman alussa assari luo yhden **Breakout Room**in, johon kaikilla silloin paikalla olevilla on sen jälkeen pääsy. **Breakout Room**issa voit kysyä apua assarilta ja tarvittaessa esimerkiksi jakaa näyttösi, mikä auttaa assaria neuvomaan paremmin. Tämän takia Zoomiin kannattaa liittyä sillä koneella, jolla teet tehtäviä. Ruudun saat jaettua näytön alareunassa olevasta vihreästä **Share Screen** -napista.

Pääset takaisin Main-osaan painamalla oikeassa alakulmassa olevaa Leave Breakout Room -nappulaa.

Eli käytössäsi on main-osio opetuksen seurantaan ja breakout room kysymysten esittämiseen. Pääset koko opetustilaisuuden ajan liikkumaan näissä kahdessa tilassa vapaasti tarpeidesi mukaan. Huomaa, että main-osion ääni ei kuulu breakout roomin puolella.

Jos tulet opetustapaamiseen myöhässä tai poistut tapaamisesta väliaikaisesti, et välttämättä näe breakout room -vaihtoehtoa, koska sinua ei ole vielä liitetty siihen. Ole silloin yhteydessä assariin chatin kautta.

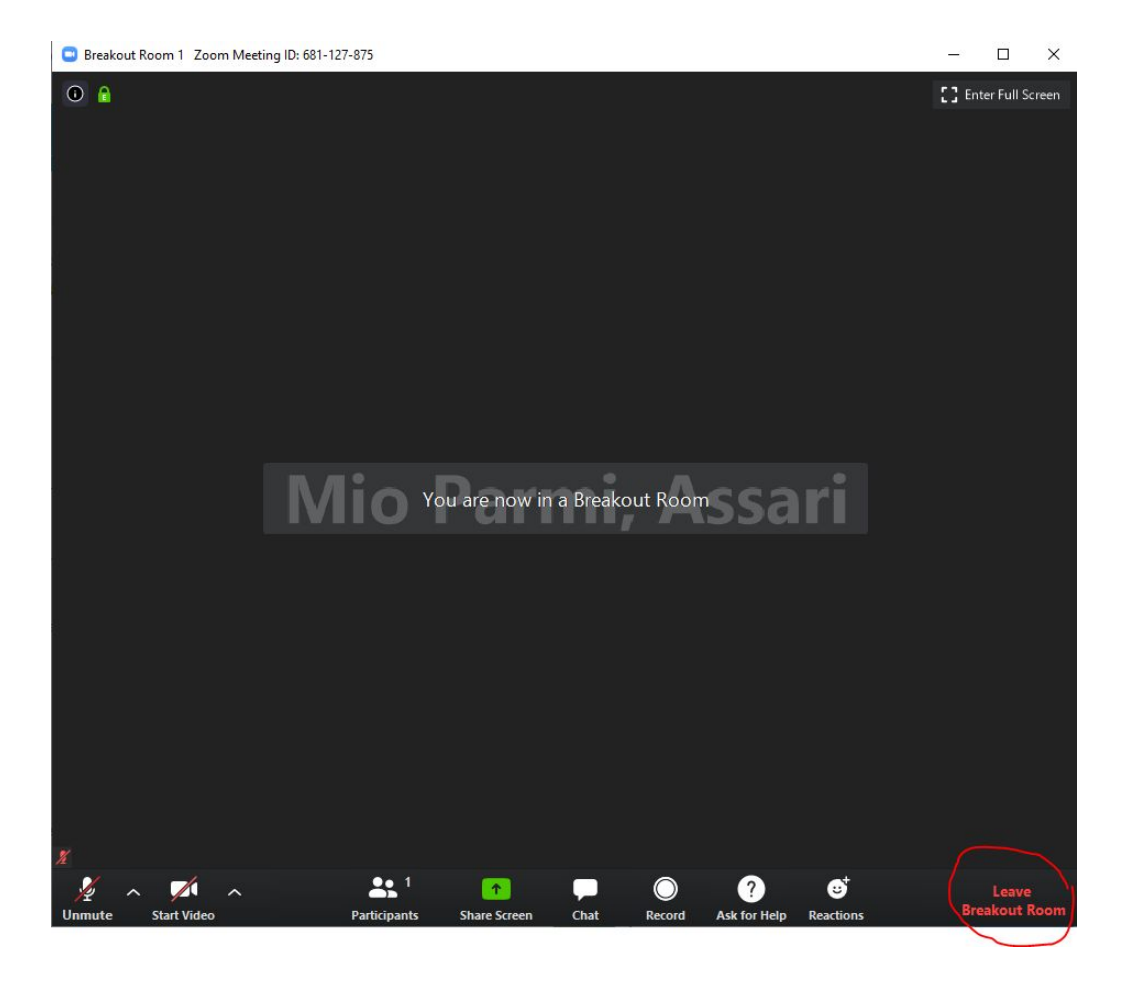